# **Pantallas SMART Board® serie GX**

¿Necesita ayuda con su pantalla? Consulte estos consejos básicos para la resolución de problemas.

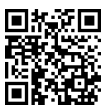

### **Encienda la pantalla**

Para activar la pantalla, presione el botón de encendido  $\bigcup$  en el panel de control frontal.

Para poner la pantalla en modo Sueño, presione nuevamente el botón $\boldsymbol{\psi}$  de encendido.

## **Abra la pantalla de inicio**

Presione  $\hat{\omega}$  para abrir la pantalla de inicio, donde puede abrir la pizarra blanca, el navegador o las aplicaciones Android instaladas en la pantalla.

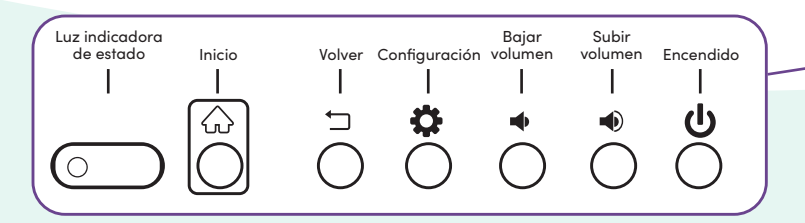

### **Mostrar el escritorio del ordenador**

Después de conectar un ordenador, toque el asa de menú en el lateral de la pantalla para abrir el  $\text{menú} \gg \text{de la barra de herramientas lateral.}$ Toque el icono de selección de entrada  $y = 1$ , a continuación, seleccione el ordenador conectado como entrada, y el escritorio del ordenador aparecerá en la pantalla.

**Nota:** Habilite el toque y la tinta SMART  $\mathcal{L}$ conectando el ordenador a la pantalla con un cable USB.

#### **Crear una nueva pizarra**

 $10:53$   $\blacksquare$   $\blacksquare$ 

En la pantalla de inicio de la pantalla, pulse el icono Pizarra  $\tilde{\leftrightarrow}$ . Aparecerá una nueva pizarra.

2021.03.15 Monday 简

ŵ ь Ö

 $\Rightarrow$ 

## **Escribir y borrar en la pizarra**

Tome uno de los bolígrafos de la pantalla y escriba o dibuje con tinta digital. Mueva el puño o la palma de la mano sobre la tinta digital para borrar.

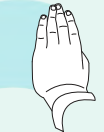

## **Otras funciones de la pizarra**

Pulse y  $\gamma$  para cambiar entre los modos de dibujo con un solo dedo y con varios dedos. En el modo de dibujo con un solo dedo, puede utilizar gestos con varios dedos para pellizcar, ampliar y arrastrar.

En el modo de dibujo con varios dedos, cada toque en la pantalla dibuja tinta digital.

Toque **(b)** para utilizar bolígrafos o su dedo para seleccionar, mover o copiar objetos en la pizarra.

Para guardar la pizarra como un archivo PNG o PDF, pulse ...

©2022 SMART Technologies ULC. Todos los derechos reservados. SMART Board, Smarttech, el logotipo de SMART y todas las frases promocionales de SMART son marcas comerciales o marcas registradas de SMART Technologies ULC en EE.UU. y/u otros países. Los nombres de empresas y productos de terceros pueden ser marcas comerciales de sus respectivos propietarios. Los contenidos pueden ser modificados sin notificación previa. 23 de febrero de 2022. smarttech.com/kb/171807

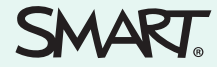